## **Acknowledging the PY2023-24 Anytime Document**

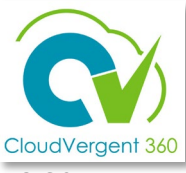

This is an overview of the steps for employee to acknowledge their Anytime Document in CV360 after receiving notification from manager.

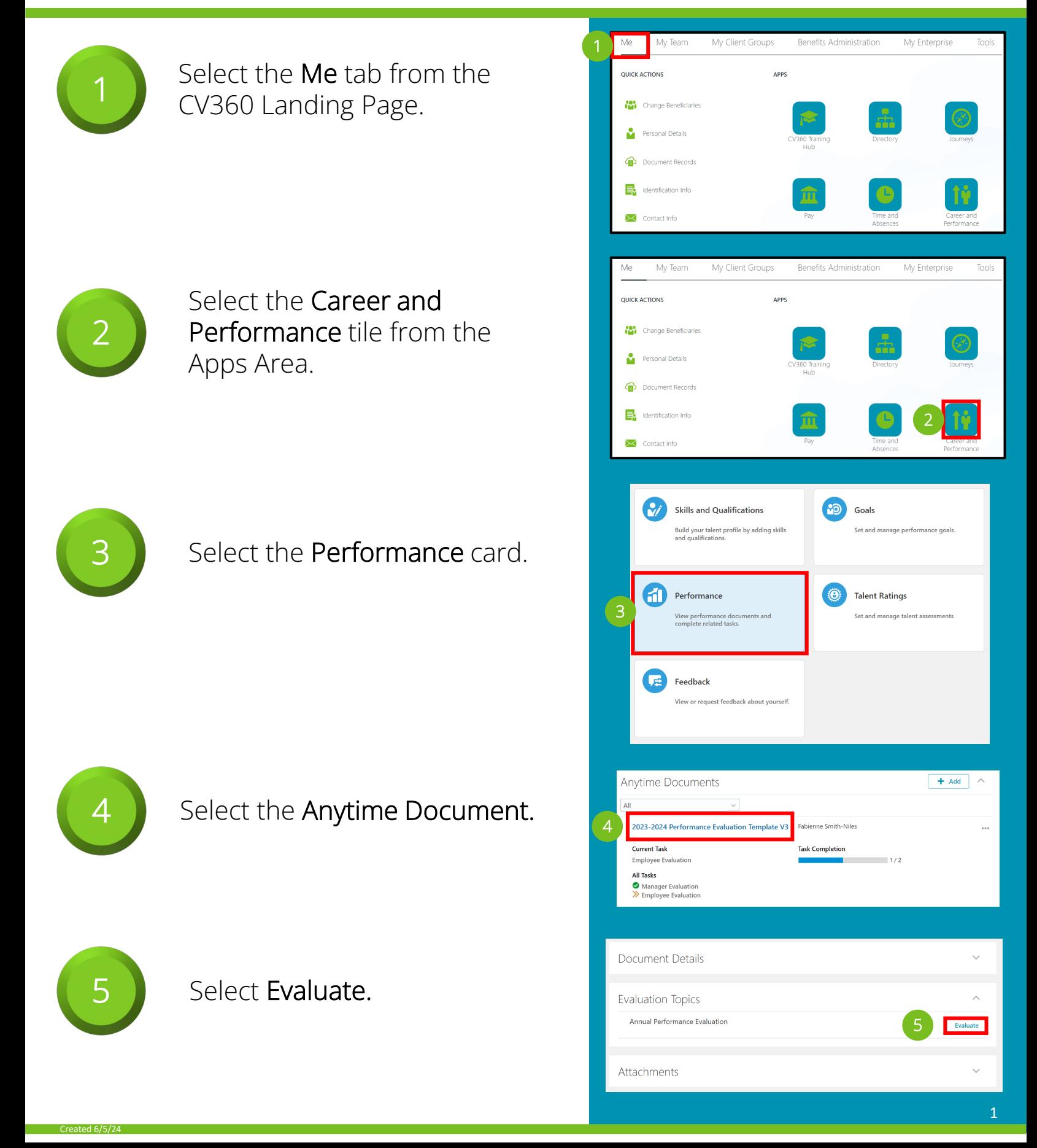

## **Acknowledging the PY2023-24 Anytime Document**

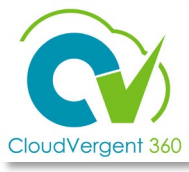

This is an overview of the steps for employee to acknowledge their Anytime Document in CV360 after receiving notification from manager.

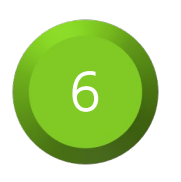

Select Yes from the dropdown.

Opting not to acknowledge does not prevent the performance evaluation process from being completed.

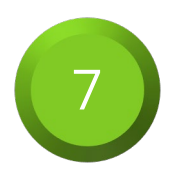

Select Save.

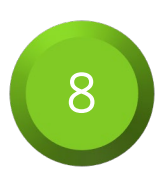

Select Submit when finished.

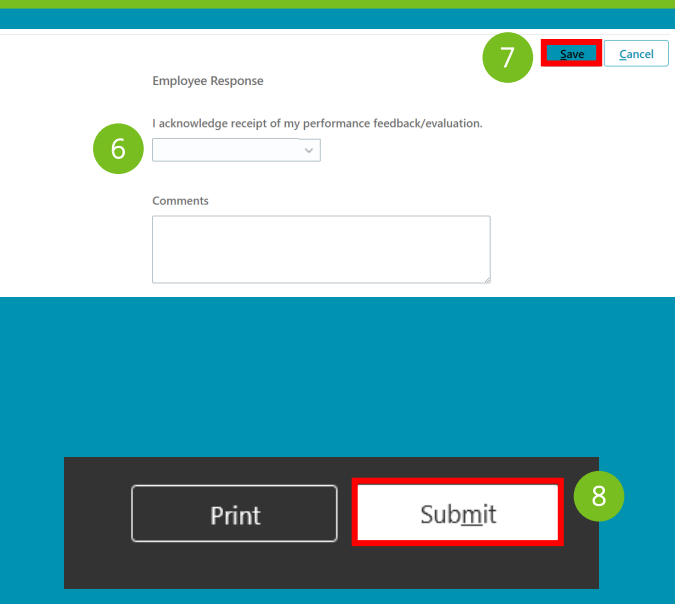

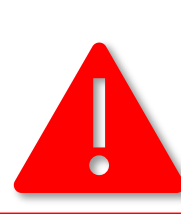

WARNING! After selecting **Submit**, the Anytime Document can no longer be edited!